# A peer-reviewed version of this preprint was published in PeerJ on 12 September 2016.

View the peer-reviewed version (peerj.com/articles/cs-85), which is the preferred citable publication unless you specifically need to cite this preprint.

Dahlquist KD, Dionisio JDN, Fitzpatrick BG, Anguiano NA, Varshneya A, Southwick BJ, Samdarshi M. 2016. GRNsight: a web application and service for visualizing models of small- to medium-scale gene regulatory networks. PeerJ Computer Science 2:e85 https://doi.org/10.7717/peerj-cs.85

# GRNsight: a web application and service for visualizing models of small- to medium-scale gene regulatory networks

Kam D Dahlquist  $^{Corresp.,\ 1}$ , John David N Dionisio $^2$ , Ben G Fitzpatrick $^3$ , Nicole A Anguiano $^2$ , Anindita Varshneya $^1$ , Britain J Southwick $^2$ , Mihir Samdarshi $^1$ 

<sup>1</sup> Department of Biology, Loyola Marymount University, Los Angeles, California, United States

<sup>2</sup> Department of Electrical Engineering and Computer Science, Loyola Marymount University, Los Angeles, California, United States

<sup>3</sup> Department of Mathematics, Loyola Marymount University, Los Angeles, California, United States

Corresponding Author: Kam D Dahlquist Email address: kdahlquist@lmu.edu

GRNsight is a web application and service for visualizing models of gene regulatory networks (GRNs). A gene regulatory network consists of genes, transcription factors, and the regulatory connections between them which govern the level of expression of mRNA and protein from genes. The original motivation came from our efforts to perform parameter estimation and forward simulation of the dynamics of a differential equations model of a small GRN with 21 nodes and 31 edges. We wanted a guick and easy way to visualize the weight parameters from the model which represent the direction and magnitude of the influence of a transcription factor on its target gene, so we created GRNsight. GRNsight automatically lays out either an unweighted or weighted network graph based on an Excel spreadsheet containing an adjacency matrix where regulators are named in the columns and target genes in the rows, a Simple Interaction Format (SIF) text file, or a GraphML XML file. When a user uploads an input file specifying an unweighted network, GRNsight automatically lays out the graph using black lines and pointed arrowheads. For a weighted network, GRNsight uses pointed and blunt arrowheads, and colors the edges and adjusts their thicknesses based on the sign (positive for activation or negative for repression) and magnitude of the weight parameter. GRNsight is written in JavaScript, with diagrams facilitated by D3.js, a data visualization library. Node.js and the Express framework handle server-side functions. GRNsight's diagrams are based on D3.js's force graph layout algorithm, which was then extensively customized to support the specific needs of GRNs. Nodes are rectangular and support gene labels of up to 12 characters. The edges are arcs, which become straight lines when the nodes are close together. Self-regulatory edges are indicated by a loop. When a user mouses over an edge, the numerical value of the weight parameter is displayed. Visualizations can be modified by sliders that adjust the force graph layout parameters and through manual node dragging. GRNsight is best-suited for visualizing networks of fewer than 35 nodes and 70

edges, although it accepts networks of up to 75 nodes or 150 edges. GRNsight has general applicability for displaying any small, unweighted or weighted network with directed edges for systems biology or other application domains. GRNsight serves as an example of following and teaching best practices for scientific computing and complying with FAIR Principles, using an open and test-driven development model with rigorous documentation of requirements and issues on GitHub. An exhaustive unit testing framework using Mocha and the Chai assertion library consists of around 160 automated unit tests that examine nearly 530 test files to ensure that the program is running as expected. The GRNsight application (http://dondi.github.io/GRNsight/) and code

(https://github.com/dondi/GRNsight) are available under the open source BSD license.

- GRNsight: a web application and service for visualizing models of
   small- to medium-scale gene regulatory networks
- 3 Kam D. Dahlquist<sup>1\*</sup>, John David N. Dionisio<sup>2</sup>, Ben G. Fitzpatrick<sup>3</sup>, Nicole A. Anguiano<sup>2</sup>,
- 4 Anindita Varshneya<sup>1</sup>, Britain J. Southwick<sup>2</sup>, Mihir Samdarshi<sup>1</sup>
- <sup>5</sup> <sup>1</sup>Department of Biology, <sup>2</sup>Department of Electrical Engineering and Computer Science,
- 6 <sup>3</sup>Department of Mathematics, Loyola Marymount University, 1 LMU Drive, Los Angeles, CA
- 7 90045 USA
- 8 \*Corresponding author:
- 9 Kam D. Dahlquist
- 10 Department of Biology
- 11 Loyola Marymount University
- 12 1 LMU Drive, MS8888
- 13 Los Angeles, CA 90045 USA
- 14 E-mail: kdahlquist@lmu.edu
- 15 Tel: 1-310-338-7697
- 16 Link to web application: http://dondi.github.io/GRNsight/
- 17 Link to code repository: https://github.com/dondi/GRNsight

## 18 Abstract

19 GRNsight is a web application and service for visualizing models of gene regulatory 20 networks (GRNs). A gene regulatory network consists of genes, transcription factors, and the 21 regulatory connections between them which govern the level of expression of mRNA and protein 22 from genes. The original motivation came from our efforts to perform parameter estimation and 23 forward simulation of the dynamics of a differential equations model of a small GRN with 21 24 nodes and 31 edges. We wanted a quick and easy way to visualize the weight parameters from 25 the model which represent the direction and magnitude of the influence of a transcription factor 26 on its target gene, so we created GRNsight. GRNsight automatically lays out either an 27 unweighted or weighted network graph based on an Excel spreadsheet containing an adjacency 28 matrix where regulators are named in the columns and target genes in the rows, a Simple 29 Interaction Format (SIF) text file, or a GraphML XML file. When a user uploads an input file 30 specifying an unweighted network, GRNsight automatically lays out the graph using black lines 31 and pointed arrowheads. For a weighted network, GRNsight uses pointed and blunt arrowheads, and colors the edges and adjusts their thicknesses based on the sign (positive for activation or 32 negative for repression) and magnitude of the weight parameter. GRNsight is written in 33 34 JavaScript, with diagrams facilitated by D3.js, a data visualization library. Node.js and the 35 Express framework handle server-side functions. GRNsight's diagrams are based on D3 is's 36 force graph layout algorithm, which was then extensively customized to support the specific needs of GRNs. Nodes are rectangular and support gene labels of up to 12 characters. The edges 37 38 are arcs, which become straight lines when the nodes are close together. Self-regulatory edges are indicated by a loop. When a user mouses over an edge, the numerical value of the weight 39 40 parameter is displayed. Visualizations can be modified by sliders that adjust the force graph

41 layout parameters and through manual node dragging. GRNsight is best-suited for visualizing 42 networks of fewer than 35 nodes and 70 edges, although it accepts networks of up to 75 nodes or 150 edges. GRNsight has general applicability for displaying any small, unweighted or weighted 43 44 network with directed edges for systems biology or other application domains. GRNsight serves as an example of following and teaching best practices for scientific computing and complying 45 with FAIR Principles, using an open and test-driven development model with rigorous 46 documentation of requirements and issues on GitHub. An exhaustive unit testing framework 47 using Mocha and the Chai assertion library consists of around 160 automated unit tests that 48 49 examine nearly 530 test files to ensure that the program is running as expected. The GRNsight 50 application (http://dondi.github.io/GRNsight/) and code (https://github.com/dondi/GRNsight) are 51 available under the open source BSD license.

# 52 Introduction

53 GRNsight is a web application and service for visualizing models of small- to medium-54 scale gene regulatory networks (GRNs). A gene regulatory network consists of genes, 55 transcription factors, and the regulatory connections between them which govern the level of expression of mRNA and protein from genes. Our group has developed a MATLAB program to 56 57 perform parameter estimation and forward simulation of the dynamics of an ordinary differential 58 equations model of a medium-scale GRN with 21 nodes and 31 edges (Dahlquist et al., 2015; 59 *http://kdahlquist.github.io/GRNmap/*). GRNmap accepts a Microsoft Excel workbook as input, with multiple worksheets specifying the different types of data needed to run the model. For 60 61 compactness, the GRN itself is specified by a worksheet that contains an adjacency matrix where 62 regulators are named in the columns and target genes in the rows. Each cell in the matrix 63 contains a "0" if there is no regulatory relationship between the regulator and target, or a "1" if 64 there is a regulatory relationship between them. The GRNmap program then outputs the estimated weight parameters in a new worksheet containing an adjacency matrix where the "1's" 65 are replaced with a real number that is the weight parameter, representing the direction (positive 66 for activation or negative for repression) and magnitude of the influence of the transcription 67 factor on its target gene (Dahlquist et al., 2015). Although MATLAB has graph layout 68 69 capabilities, we wanted a way for novice and experienced biologists alike to quickly and easily 70 view the unweighted and weighted network graphs corresponding to the matrix without having to create or modify MATLAB code. Given that our user base included students in courses using 71 72 university computer labs where the installation and maintenance of software is subject to 73 logistical considerations sometimes beyond our control, we enumerated the following 74 requirements for a potential visualization tool. The tool should:

- 1. Exist as a web application without the need to download and install specialized software;
- 76 2. Be simple and intuitive to use;

80

3. Accept an input file in Microsoft Excel format (.xlsx);

- Read a weighted or unweighted adjacency matrix where the regulatory transcription
  factors are in columns and the target genes are in rows;
- 81 directed network graphs in a way that is familiar to biologists and adds value to the 82 interpretation of the modeling results.

5. Automatically lay out and display small- to medium-scale, unweighted and weighted,

Having established the broad technical requirements to which we were seeking a 83 solution, the first task was to determine if software already existed that could fulfill our needs. A 84 85 review by Pavlopoulos et al., published in 2015, describes the types, trends, and usage of visualization tools available for genomics and systems biology. Their list of 47 tools for network 86 87 analysis is representative of what was available to us at our project inception in January 2014 88 (given the caveat that the list itself is a moving target with some tools dropping out, new ones 89 being added, and others evolving in their functions). With such a large number of tools 90 available, it would be reasonable to expect that one already existed that could fulfill our needs. 91 However, our use case was narrow, and the tools we investigated out of this diverse set each had 92 properties that limited their use for us. With regard to our first requirement, out of the 47 tools, 93 29 are stand-alone applications, requiring installation, versus 18 web applications. With respect 94 to our second requirement, the more complex software packages out of the set have a steep learning curve. Our third and fourth requirements specify data types. Some packages were 95 hardcoded for a different type of network than a GRN (e.g., metabolic or signaling pathways, 96 97 protein-protein interaction networks) or retrieved data exclusively from a backend database, not

98 allowing user-supplied data. None at the time would readily accept an adjacency matrix with the 99 GRNmap specifications as input without some manipulation of the data format. Finally, with 100 respect to the last requirement, the core functionality, some packages were designed for 101 visualization and analysis of much larger networks than the ones in which we were interested or 102 did not have the ability to display directed, weighted graphs.

As an illustration of this, Pavlopoulos et al. (2015) showed that the open source software, Cytoscape (Shannon et al., 2003; Smoot et al., 2011) had the highest citation count in the Scopus database, as it is widely recognized as the "best-in-class" tool for viewing and analyzing large networks for systems biology research. However, while Cytoscape is flexible in terms of what types of network representations it accepts as input (SIF, NNF, GML, XGMML, SBML,

108 BioPAX, PSI-MI, GraphML, cf.

109 http://manual.cytoscape.org/en/latest/Supported\_Network\_File\_Formats.html#supported-

network-file-formats), its basic "unformatted table files" format expects the network to be 110 111 represented in a list of pairwise interactions between two nodes instead of as an adjacency 112 matrix, requiring a GRNmap user to convert the file external to the program. Furthermore, 113 Cytoscape must be installed on a user's computer. Finally, because it is powerful and has a lot of 114 features, there is a somewhat steep learning curve before a novice user can begin to visualize 115 networks. Multiple settings must be learned and selected to generate a display that properly fits 116 a use case; it is not possible to just "load into Cytoscape and go." Another open source 117 application, Gephi (Bastian, Heymann, and Jacomy, 2009), is a general graph visualization tool that does accept an adjacency matrix in .csv format (among a wide range of supported formats, 118 cf. https://gephi.org/users/supported-graph-formats/csv-format/), but again requires download 119 120 and installation of the software and has a complex feature set. Because GRNmap itself is

121 complex software targeted both at experienced biology investigators and novice undergraduate 122 users in a Biomathematical Modeling course, we wanted to limit the need to install and learn 123 additional visualization software. Reducing the cognitive load required for using the software 124 would allow users to focus their attention on understanding the biological results of the model.

125 After this exploration, we decided to create our own software solution that we could exactly tailor to our specifications. Following the philosophy of "do one thing well" 126 127 (http://onethingwell.org/post/457050307/about-one-thing-well), we wanted to prioritize rendering small- to medium-scale gene regulatory networks both easily and well. It was more 128 129 important for us to create a tool that is specifically tailored to the visualization of these sized GRNs, and not every possible graph from every possible application domain. Similarly, we 130 131 wanted to pass data seamlessly from GRNmap to GRNsight, while bearing in mind that we 132 should adopt practices that would also make our tool useful to users outside our own group. 133 Finally, we wanted to minimize any startup, onboarding, or overhead time, which necessitated 134 also enumerating a set of process requirements that would lead us to our goal. Our project 135 should:

Follow best practices for open software development in bioinformatics, including:
reusing code, releasing early and often to a public repository, tracking requirements,
issues, and bugs, performing unit-tests, and providing both code and user documentation
(Schultheiss, 2011; Prlic and Procter, 2012; Wilson et al., 2014);
Leverage the expertise of the faculty and undergraduate student development team

141

members and be responsive to our GRNmap customers (i.e., eat our own dog food);

| 142 | • Balance the needs of fulfilling our own use case with developing a tool of wider              |
|-----|-------------------------------------------------------------------------------------------------|
| 143 | applicability to the scientific community during a development cycle that ebbs and flows        |
| 144 | with the pressures of the academic calendar.                                                    |
| 145 | GRNsight both fulfills our stated product requirements and serves as a model for best practices |
| 146 | for software development in bioinformatics as discussed in the sections below.                  |
| 147 | Materials and Methods                                                                           |
| 148 | Input Data                                                                                      |
| 149 | GRNsight automatically lays out the network graph specified by an adjacency matrix              |
| 150 | contained within a worksheet named "network" or "network_optimized_weights" in a Microsoft      |
| 151 | Excel workbook (.xlsx). It was designed to accept workbooks seamlessly from the MATLAB          |
| 152 | gene regulatory network modeling program, GRNmap; however, the expected input format is         |
| 153 | general and is not dependent on GRNmap. Detailed documentation for the expected input file      |
| 154 | format is found on the GRNsight Documentation page:                                             |
| 155 | http://dondi.github.io/GRNsight/documentation.html.                                             |
|     |                                                                                                 |

GRNsight can automatically lay out either an unweighted or weighted network graph specified by an adjacency matrix where regulators are named in the columns and target genes in the rows. Note that regulators (regulatory transcription factors) are themselves encoded by genes and will be referred to as such. The adjacency matrix can be either symmetric (with the exact same genes named in both the columns and rows) or asymmetric (additional genes in either the columns or rows or both). For an unweighted network, each cell in the matrix should contain a "0" if there is no regulatory relationship between the regulator and target, or a "1" if there is a regulatory relationship between them (Fig. 1). In a weighted network, the "1's" are replaced with a real number that is the weight parameter (Fig. 2). Positive weights indicate activation of the target gene by the regulator, and negative weights indicate repression of the target gene by the regulator.

167 After having implemented the core functionality of seamlessly reading GRNmap-168 generated Excel workbooks, we recently extended the ability of GRNsight to read other 169 commonly used network data formats to increase the interoperability of GRNsight with other 170 network analysis and visualization software. GRNsight can import and display Simple 171 Interaction Format (SIF, .sif,

*http://manual.cytoscape.org/en/latest/Supported\_Network\_File\_Formats.html#sif-format*) and
GraphML (.graphml; Brandes et al., 2001; *http://graphml.graphdrawing.org/*) files and export
network data in those two formats (see the GRNsight Documentation page for details of the
implementation at *http://dondi.github.io/GRNsight/documentation.html*).

GRNsight is designed to visualize small- to medium-scale GRNs, not the entire gene regulatory network for an organism. The bounding box for display of the graph has a fixed size. Currently, it is recommended that the user upload networks with no more than 35 unique genes (nodes) or 70 edges. A warning is given upon upload of a network with 50-74 nodes or 71-99 edges, although the network graph will still display. If the user attempts to upload a network of 75 or more nodes or 100 or more edges, the graph does not display, and an error message will be returned.

### 183 Architecture

184 GRNsight has a service-oriented architecture, consisting of separate server and web client components (Fig. 3). The server provides a web API (application programming interface) that 185 186 accepts a Microsoft Excel workbook (.xlsx) file via a POST request and converts it into a 187 corresponding JSON (JavaScript Object Notation) representation. Conversion is accomplished 188 by first parsing the .xlsx file using the node-xlsx library (*https://github.com/mgcrea/node-xlsx*) 189 then mapping the translated worksheet cells into JSON. It also provides demonstration graphs 190 already in this JSON format, without requiring a spreadsheet upload. The web client provides a 191 graphical user interface for visualizing the JSON graphs provided by the server, whether the 192 graphs are parsed from uploaded Excel workbooks or provided directly by the server's demos. 193 As an additional layer of customization, the graphical interface provided by the web client can be embedded in any web page using the standard *iframe* element. This is the mechanism used in 194 deploying the production and beta versions of the software on *https://dondi.github.io/GRNsight*. 195 196 Figure 3 illustrates this architecture and the interactions of the components. Documentation for 197 how GRNsight is specifically deployed, including autonomous production and beta versions, can 198 be found on the GRNsight wiki (https://github.com/dondi/GRNsight/wiki/Server-Setup).

GRNsight is an open source project and is itself built using other open source software.
Server-side components are implemented with Node.js and the Express framework (Brown,
201 2014). Graph visualization is facilitated by the Data-Driven Documents JavaScript library
(D3.js; Bostock, Ogievetsky, and Heer, 2011). D3.js provides data mapping and layout routines
which GRNsight heavily customizes in order to achieve the desired graph visualization. The
resulting graph is a Scalable Vector Graphics (SVG) drawing in which D3.js maps gene objects
from the JSON representation provided by the web API server onto labeled rectangles. Edge

weights are mapped into Bezier curves. The resulting graph is interactive, initially using D3.js's *force graph layout* algorithm to automatically determine the positions of the gene rectangles.
The user can then drag the rectangles to improve the graph's layout. Customizations to the graph
display are described further in the next section.

As noted in the Introduction, we decided to create our own GRNsight software instead of 210 utilizing prior existing network visualization packages, like Cytoscape (Shannon et al., 2003; 211 212 Smoot et al., 2011). However, in keeping with open source development practices, we did leverage other pre-existing code as described above. Besides D3.js, Cytoscape.js (Franz et al., 213 214 2016) has been developed as an open source network visualization engine. The BioJS registry (Yachdav et al., 2015) also lists a dozen components tagged with the keyword "network." The 215 216 choice of D3. is as the visualization engine was made simply to leverage the expertise of one of 217 the co-authors who was already familiar with the D3.js library in order to minimize the startup, 218 onboarding, and overhead time for the project, which initially served as a semester-long capstone 219 experience for one of the undergraduate co-authors.

### 220 Graph Customizations

GRNsight's diagrams are based on D3.js's force graph layout algorithm (Bostock, Ogievetsky, and Heer, 2011), which was then extensively customized to support the specific needs of biologists for GRN visualization. D3.js's baseline force graph implementation had round, unlabeled nodes and undirected, straight-line edges. The following customizations were made for the nodes: (a) the nodes were made rectangular; (b) a label of up to 12 characters was added; (c) node size was varied, depending on the size of the label. 227 Customizations were also made for the edges. Instead of undirected, straight line segments, the edges display as directed edges. They are implemented as Bezier curves that 228 straighten when nodes are close together and curve when nodes are far apart. A special case was 229 added to form a looping edge if a node regulated itself. When an unweighted adjacency matrix is 230 uploaded, all edges are displayed as black with pointed arrowheads. When a weighted adjacency 231 232 matrix is uploaded, edges are further customized based on the sign and magnitude of the weight parameter. As is common practice in biological pathway diagrams (Gostner et al., 2014), 233 activation (for positive weights) is represented by pointed arrowheads, and repression (for 234 235 negative weights) is represented by a blunt end marker, i.e., a line segment perpendicular to the edge. The thickness of the edge also varies based on the magnitude of the absolute value of the 236 237 weight. Larger magnitudes have thicker edges and smaller magnitudes have thinner edges. The 238 way that GRNsight determines the edge thickness is as follows: GRNsight divides all weight values by the absolute value of the maximum weight in the adjacency matrix to normalize all the 239 240 values to between zero and 1. GRNsight then adjusts the thickness of the lines to vary continuously from the minimum thickness (for normalized weights near zero) to maximum 241 thickness (normalized weight of 1). The color of the edge also imparts information about the 242 243 regulatory relationship. Edges with positive normalized weight values from 0.05 to 1 are colored magenta; edges with negative normalized weight values from -0.05 to -1 are colored cyan. Edges 244 245 with normalized weight values between -0.05 and 0.05 are colored grey to emphasize that their 246 normalized magnitude is near zero and that they have a weak influence on the target gene. When a user mouses over an edge, the numerical value of the weight parameter is displayed. When the 247 248 user drags nodes to customize his or her view of the network, edges adapt their anchor points to 249 the movements of the nodes.

251 The GRNsight user interface includes a menu/status bar and sliders that adjust D3 js's 252 force graph layout parameters. Figure 4 provides an annotated screenshot of the user interface, 253 highlighting its primary features. Users can move force graph parameter sliders to refine the 254 automated visualization. Nodes have a *charge*, which repels or attracts other nodes. The *charge* distance determines at what range a node's charge will affect other nodes. The link distance 255 256 determines the minimum distance maintained between nodes. Gravity determines the strength of the force drawing the nodes to the center of the graph. Sliders can be locked to prevent changes 257 and also reset to default values. Graph visualizations can also be modified through manual node 258 259 dragging. Design decisions for the user interface were driven by applicable interaction design 260 guidelines and principles (Nielsen, 1993; Shneiderman et al., 2016; Norman, 2013) in alignment with the mental model and expectations of the target user base, consisting primarily of biologists, 261 both novice and experienced. 262

263 Test-driven Development

GRNsight follows an open development model with rigorous documentation of requirements and issues on GitHub. We have implemented an exhaustive unit testing framework using Mocha (*https://mochajs.org*) and the Chai assertion library (*http://chaijs.com*) to perform test-driven development where unit tests are written before new functionality is coded (Martin, 2008). This framework consists of around 160 automated unit tests that examine nearly 530 test files to ensure that the program is running as expected. Table 1 shows the test suite's coverage report, as generated by Istanbul (*https://gotwarlost.github.io/istanbul/*). 271 Error and warning messages have a three-part framework that informs the user what happened, the source of the problem, and possible solutions. This structure follows the alert 272 elements recommended by user interface guideline documents such as the OS X Human 273 Interface Guidelines 274 (https://developer.apple.com/library/mac/documentation/UserExperience/Conceptual/OSXHIGui 275 276 *delines/WindowAlerts.html*). For example, GRNsight returns an error when the spreadsheet is formatted incorrectly or the maximum number of nodes or edges is exceeded. 277 278 Availability 279 GRNsight (currently version 1.18.1) is available at *http://dondi.github.io/GRNsight/*and is compatible with Google Chrome version 43.0.2357.65 or higher and Mozilla Firefox version 280 281 38.0.1 or higher on the Windows 7 and Mac OS X operating systems. The website is free and open to all users, and there is no login requirement. Website content is available under the 282 Creative Commons Attribution Non-Commercial Share Alike 3.0 Unported License. GRNsight 283 284 code is available under the open source BSD license from our GitHub repository *https://github.com/dondi/GRNsight*. Every user's submitted data are private and not viewable by 285 anyone other than the user. Uploaded data reside as temporary files and are deleted from the 286 287 GRNsight server during standard operating system file cleanup procedures. A Google Analytics 288 page view counter was implemented on 18 September 2014, and a file upload counter was added 289 on 13 April 2015. From these start dates and as of 12 August 2016, the GRNsight home page 290 has been accessed 2349 times, and 1652 files have been uploaded and viewed with GRNsight. Of 291 these 1652 files, an estimated 148 were uploaded by users outside of our group.

# 292 Results and Discussion

| 293 |         | We have successfully implemented GRNsight, a web application and service for              |
|-----|---------|-------------------------------------------------------------------------------------------|
| 294 | visuali | izing small- to medium-scale gene regulatory networks, fulfilling our five requirements:  |
| 295 | 1.      | It exists as a web application without the need to download and install specialized       |
| 296 |         | software;                                                                                 |
| 297 | 2.      | It is simple and intuitive to use;                                                        |
| 298 | 3.      | It accepts an input file in Microsoft Excel format (.xlsx), as well as SIF (.sif) and     |
| 299 |         | GraphML (.graphml);                                                                       |
| 300 | 4.      | It reads a weighted or unweighted adjacency matrix where the regulatory transcription     |
| 301 |         | factors are in columns and the target genes are in rows (Excel format-only);              |
| 302 | 5.      | It automatically lays out and displays small- to medium-scale, unweighted and weighted,   |
| 303 |         | directed network graphs in a way that is familiar to biologists, adding value to the      |
| 304 |         | interpretation of the modeling results.                                                   |
| 305 | GRNs    | sight Facilitates Interpretation of GRN Model Results                                     |
| 306 |         | GRNsight facilitates the biological interpretation of unweighted and weighted gene        |
| 307 | regula  | tory network graphs. Our discussion focuses on two of the demonstration files provided in |
| 308 | the use | er interface, Demo #3: Unweighted GRN (21 genes, 31 edges) and Demo #4: Weighted          |
| 309 | GRN     | (21 genes, 31 edges, Schade et al. 2004 data). These two files describe gene regulatory   |
| 310 | netwo   | rks from budding yeast, Saccharomyces cerevisiae, correspond to supplementary data        |
| 311 | publis  | hed by Dahlquist et al. (2015), and when displayed by GRNsight, represent interactive     |
| 312 | versio  | ns of Figures 1 and 8 of that paper, respectively.                                        |

313 Figure 5 gives a side-by-side view of the same adjacency matrices laid out by GRNsight and by hand. Figures 5A, 5B, and 5C are derived from Demo #3: Unweighted GRN (21 genes, 314 31 edges), and Figures 5D, 5E, and 5F are derived from Demo #4: Weighted GRN (21 genes, 31 315 edges, Schade et al. 2004 data). Figures 5A and 5D show examples of the automatic layout 316 performed by GRNsight. Figures 5C and 5F show the same adjacency matrices laid out by hand 317 318 in Adobe Illustrator, corresponding to Figure 1 and Figure 8 of Dahlquist et al. (2015), respectively. Figures 5B and 5E started with the automatic layout from GRNsight and then were 319 manually manipulated from within GRNsight to lay them out similarly to Figures 5C and 5F, 320 321 respectively. The use of GRNsight represents a substantial time savings compared to creating the same figures entirely by hand and allows the user to try multiple arrangements of the nodes 322 quickly and easily. Note that this type of "by hand" manipulation of graphs is most useful for 323 small- to medium-scale networks, the kind that GRNsight is designed to display, and would not 324 be appropriate for large networks. 325

326 Viewing the unweighted network (Fig. 5A, B, C) allows one to make observations about 327 the network structure (Dahlquist et al., 2015). For example, YAP6 has the highest in-degree, 328 being regulated by six other transcription factors. RAP1 has the highest out-degree of five, 329 regulating four other transcription factors and itself. Four genes, AFT1, NRG1, RAP1, and 330 YAP6, regulate themselves. Many of the transcription factors are involved in regulatory chains, 331 with the longest including five nodes originating at SKN7 or ACE2. There are several other 4-332 node chains that originate at CIN5, MAC1, PHD1, SKN7, and YAP1. Finally, there are two rather complex feedforward motifs involving CIN5, ROX1, and YAP6 and SKN7, YAP1, and 333 ROX1 (Dahlquist et al., 2015). 334

335 The networks with colored edges (Fig. 5D, E, F) display the results of a mathematical model, where the expression levels of the individual transcription factors were modeled using 336 mass balance ordinary differential equations with a sigmoidal production function and linear 337 degradation (Dahlquist et al., 2015). Each equation in the model included a production rate, a 338 degradation rate, weights that denote the magnitude and type of influence of the connected 339 340 transcription factors (activation or repression), and a threshold of expression. The differential equation model was fit to published yeast cold shock microarray data from Schade et al. (2004) 341 using a penalized nonlinear least squares approach. The visualization produced by GRNsight is 342 343 displaying the results of the optimized weight parameters. Positive weights > 0 represent an activation relationship and are shown by pointed arrowheads. One example is that CIN5 344 345 activates the expression of MSN1. Negative weights < 0 represent a repression relationship and are shown by a blunt arrowhead. One example is that ABF1 represses the expression of MSN1. 346 The thicknesses of the edges also vary based on the magnitude of the absolute value of the 347 348 weight, with larger magnitudes having thicker edges and smaller magnitudes having thinner edges. In Figures 5D, E, and F, the edge corresponding to the repression of the expression of 349 MSN1 by ABF1 stands out as the thickest because the absolute value of its weight parameter (-350 351 2.97) has the largest magnitude out of all the weights (Dahlquist et al., 2015). It is noticeable 352 that none of the edges that represent activation are as thick as the ABF1-to-MSN1 edge; only 353 RAP1-to-RPH1 and HAL9-to-MSN4 are close with weights of 1.50 and 1.43, respectively.

The color of the edge also imparts information about the regulatory relationship. Edges with positive normalized weight values from 0.05 to 1 are colored magenta (10 edges in this example); edges with negative normalized weight values from -0.05 to -1 are colored cyan (16 edges in this example). Edges with normalized weight values between -0.05 and 0.05 are colored 358 grey to indicate that their normalized magnitude is near zero and that they have a weak influence 359 on the target gene (5 edges in this example). The grey color de-emphasizes the weak 360 relationships to the eye, thus emphasizing the stronger colored relationships.

361 Because of this visualization of the weight parameters, one can make some interesting observations about the behavior of the network (Dahlquist et al., 2015). Taking the arrowhead 362 type, thickness, and color into consideration, one can, by visual inspection, group edges by type 363 364 and relative influence into four activation and four repression bins. RAP1-to-RPH1, HAL9-to-365 MSN4, and NRG1 to itself have the strongest activation relationships, followed by CIN5-to-366 MSN1, followed by NRG1-to-YAP6, MSN4-to-FHL1, SKN7-to ROX1 and PHD1-to-MSN4, followed by ABF1-to-FHL1 as the weakest of the activation relationships. The aforementioned 367 368 ABF1-to-MSN1 edge has the strongest repression relationship, followed by ACE2-to-YAP1, 369 RAP1-to-HSF1, CIN5-to-ROX1, AFT1 to itself, and RAP1 to itself, followed by ROX1-to-370 YAP6, PHD1-to-CUP9, CIN5-to-YAP6, YAP6-to-ROX1, YAP1-to-ROX1, SKN7-to-YAP1, 371 RAP1-to-AFT1, and YAP6 to itself, followed by MAC1-to-CUP9 and SKN7-to-NRG1 as the 372 weakest of the repression relationships. These rankings could have been obtained, of course, by 373 sorting the numerical values of the edges in a table, but it is notable that these groupings can also 374 be picked out by eye and then put into the context of the other network connections.

Because the five weakest connections, CUP9-to-YAP6, REB1-to-GTS1, YAP6-to-CIN5, YAP1-to-YAP6, and HSF1-to-REB1, colored grey, are de-emphasized in the visual display, a different interpretation of the network structure can be made as compared to the unweighted network (Fig. 5E and F versus 5B and C). In most cases, nodes in a regulatory chain "drop out" visually "breaking" the chain. For example, in the four-node chain beginning with RAP1-to-HSF1, the last two nodes, REB1 and GTS1, are only weakly connected. In the five-node chains beginning with SKN7-to-YAP1 or ACE2-to-YAP1, and the four-node chains beginning with
MAC1-to-CUP9 or PHD1-to-CUP9, the nodes connected to YAP6 drop out (YAP1-to-YAP6,
YAP6-to-CIN5, and CUP9-YAP6). This suggests that regulatory chains may only be effective
to a depth of two levels, and that while longer chains are theoretically possible, given the
network connections, they have a negligible effect on the dynamics of expression of downstream
genes.

387 Another interpretation of the network structure that is highlighted by the weighted display 388 is that the 21-gene network can be divided into two smaller subnetworks by removing the two 389 edges CUP9-to-YAP6 (grey) and ABF1-to-FHL1 (thin magenta, weakly activating). While this could also be observed in the unweighted network, the application of the weight information, 390 391 showing only thin connections between the two subnetworks, suggests that they could function 392 relatively independently. Finally, the unweighted display showed two complex feedforward 393 motifs involving CIN5, ROX1, and YAP6 and SKN7, YAP1, and ROX1. The weighted display 394 reveals that the complexity of the connections is reduced because the weak YAP1-to-YAP6 and 395 YAP6-to-CIN5 edges drop out. Furthermore, the display shows that the modeling predicts that 396 the three-node CIN5-ROX1-YAP6 motif is an incoherent type 2 feedforward loop, while the 397 SKN7-YAP1-ROX1 motif is a coherent type 4 feedforward loop, neither of which is found very 398 commonly in Escherichia coli nor S. cerevisiae gene regulatory networks (Alon, 2007). The 399 modeling combined with the display suggests that further investigation is warranted: either these 400 two rare types of feedforward loops are important to the dynamics of this particular GRN, or the network structure is incorrect. In either case, future lines of experimental investigation are 401 402 suggested to the user.

403 When examining individual genes in the network, one can see that the expression of several genes is controlled by a balance of activation and repression by different regulators. For 404 example, the expression of MSN1 is strongly activated by CIN5, but even more strongly 405 repressed by ABF1. The expression of ROX1 is weakly activated by SKN7 and weakly 406 repressed by YAP1, CIN5, and YAP6. The expression of YAP6 is weakly activated by NRG1, 407 408 but weakly repressed by itself, CIN5, and ROX1. Furthermore, some transcription factors act both as activators of some targets and repressors of other targets. For example, RAP1 activates 409 the expression of MSN4 and RPH1, but represses the expression of AFT1, HSF1, and itself. 410 411 PHD1, ABF1, CIN5, and SKN7 also both activate and repress their different target genes in the network. For each of these regulators, there is experimental evidence to support their opposite 412 413 effects on gene expression, although not necessarily for these particular target genes (RAP1: 414 Shore and Nasmyth, 1987; PHD1: Borneman et al. 2006, ABF1: Buchman and Kornberg, 1990 and Miyake et al., 2004; CIN5 and SKN7: Ni et al., 2009). Except for CIN5, what these genes 415 416 have in common is that they themselves have no inputs in the network. The remaining no-input genes (ACE2, MAC1, and HAL9) have only one outgoing edge in this network. Because these 417 genes have no inputs and, in some sense, have been artificially disconnected from the larger 418 419 GRN of the cell, one must not overinterpret the results of the modeling for these genes.

Thus, GRNsight enables one to interpret the weight parameters more easily than one could from the adjacency matrix alone. Visual inspection has long been recognized by experts such as Tufte (1983) and Card, Mackinlay, and Shneiderman (1999) as distinct from other forms of purely numeric, computational, or algorithmic data analysis, and as the preceding discussion highlights, it is this potential that can be derived specifically by visual inspection that is enabled by GRNsight. Card, Mackinlay, and Shneiderman (1999) have identified six major ways, documented in earlier literature and empirical studies, by which information visualization
amplifies cognition. Tufte's seminal book *The Visual Display of Quantitative Information*(1983) perhaps states it best: "Graphics *reveal* data. Indeed graphics can be more precise and
revealing than conventional statistical computations."

Note that the nodes in Figure 5F are also colored in the style of GenMAPP 2 (Salomonis et al., 2007), based on the time course of expression of that gene in the Schade et al. (2004) microarray data (stripes from left to right, 10, 30, and 120 minutes of cold shock, with magenta representing a significant increase in expression relative to the control at time 0, cyan representing a significant decrease in expression relative to the control, and grey representing no significant change in expression relative to the control. This feature has not yet been implemented in GRNsight, but is currently under development for Version 2.

These observations made by direct inspection of the GRNsight graph are for a relatively 437 small GRN of 21 genes and 31 edges and become more difficult as nodes and edges are added. 438 For much larger networks, a more powerful graph analysis tool such as Cytoscape (Shannon et 439 al., 2003; Smoot et al., 2011) or Gephi (Bastian, Heymann, and Jacomy, 2009) is warranted. 440 However, for small networks in the range of 15-35 nodes, GRNsight fulfills a need to quickly 441 442 and easily view and manipulate them. The GRN modeled in Dahlquist et al. (2015) and displayed in Figure 5 was derived by hand from the Lee et al. (2002) and Harbison et al. (2004) 443 444 datasets generated by chromatin immunoprecipitation followed by microarray analysis. We have 445 also used GRNsight to display GRNs derived from the YEASTRACT database (Teixeira et al., 446 2014), whose own display tool is static, displaying regulators and targets in two rows. 447 Instructions for viewing YEASTRACT-derived GRNs can be found on the GRNsight documentation page. 448

While GRNsight was designed originally for viewing gene regulatory networks, it is not specific for any particular species, nor for that kind of data. As long as the text strings used as identifiers for the "regulators" and "targets" match, it can be used to visualize any small, unweighted or weighted network with directed edges for systems biology or other application domains.

# GRNsight Development Follows Best Practices for Scientific Computing and FAIR DataPrinciples

Veretnik, Fink, and Bourne (2008) lament and Schultheiss et al. (2011) document that some computational biology resources, especially web servers, lack persistence and usability, leading to an inability to reproduce results. With that in mind, we have consciously followed best practices for open development (Prlic and Procter, 2012), scientific computing (Wilson et al., 2014), providing a web resource (Schultheiss, 2011), and FAIR data (Wilkinson et al., 2016), simultaneously following and teaching these practices to the primary developers who were all undergraduates. Each of these practices relates to each other, supporting reproducible research.

#### 463 Open Development and Long-term Persistence

464 As noted in our process requirements in the Introduction, we have followed an open development model since the project's inception in January 2014, with our code available under 465 the open source BSD license at the public GitHub repository, where we "release early, release 466 often" (Torvalds in Raymond, 1999) and also track requirements, issues, and bugs. Indeed, our 467 project stands on the shoulders of other open source tools. Our unit-testing framework provides 468 confidence that the code works as expected. Detailed documentation for users (web page) and 469 470 developers (wiki) are provided. Demo data are also provided so users have both an example of how to format input files and can see how the software should perform. As noted by Prlic and 471

472 Procter (2012), open development practices have a positive impact on the long-term sustainability of a project. Furthermore, Schultheiss et al. (2011) describe twelve qualities for 473 evaluating web services that sum to a Long-Term-Score, which correlates with persistence of the 474 web service. GRNsight complies with all twelve requirements, providing: a stable web address 475 (using the github.io domain to host the website and Amazon Cloud Services to host the server 476 477 help to ensure long-term availability), version information, hosting country and institution, last updated date, contact information, high usability, no registration requirement, no download 478 479 required, example data, fair testing possibility (both with demonstration Excel workbooks and 480 standard SIF and GraphML file types), and a functional service.

We are committed to continue development of the GRNsight resource, fixing bugs and 481 482 improving the software by adding features. The lead authors (Dahlquist, Dionisio, and 483 Fitzpatrick) are all tenured faculty, overseeing the design, code, testing, and documentation of 484 GRNsight and providing continuity to the project. Together we have mentored the 485 undergraduates (Anguiano, Varshneya, Southwick, and Samdarshi) who had primary 486 responsibility for coding, testing, and documentation, while also being full partners in the design 487 of the software. A pipeline has been established for onboarding new members to the project, 488 also providing continuity. Lawlor and Walsh (2015) detail some of the same issues of reliability 489 and reproducibility in bioinformatics software referred to by Wilson et al. (2014). Lawlor and 490 Walsh (2015) conclude that the ideal way to bring software engineering values into 491 bioinformatics research projects is to establish separate specialists in bioinformatics engineering. We disagree. Through GRNsight, we have shown how best practices can be taught to 492 undergraduates concomitant with training in bioinformatics, as we have shown previously with 493 494 Master's level students (Dionisio and Dahlquist, 2008).

495 FAIR Data Principles

The FAIR Guiding Principles for scientific data and stewardship state that data should be Findable, Accessible, Interoperable, and Reusable by both humans and machines (Wilkinson et al., 2016), with "data" loosely construed as any scholarly digital research object, including software. As scientific software that interacts with data, the FAIR principles can apply to both the GRNsight application and the network data it is used to visualize. Thus, we evaluate the GRNsight project in terms of its "FAIRness" below.

502 Findable

503 The Findable principle states that metadata and data should have a globally unique and 504 persistent identifier, and that metadata and data should be registered or indexed in a searchable 505 resource (Wilkinson et al., 2016). In terms of software, the identifier is the name and version. 506 Because we utilize the GitHub release mechanism, GRNsight code is tagged with a version 507 (currently v1.18.1) and each version is available from the release page (https://github.com/dondi/GRNsight/releases). We have registered GRNsight with well-known 508 509 bioinformatics tools registries: the BioJS Repository (Yachdav et al., 2015; http://biojs.io/), the 510 Elixir Tools and Data Services Registry (Ison et al., 2016; https://bio.tools/), Bioinformatics.org (http://www.bioinformatics.org/wiki/), and the Links Directory at Bioinformatics.ca (Brazas, 511 512 Yamada, and Ouellette, 2010), https://bioinformatics.ca/links\_directory/), as well as NPM (Node 513 Package Manager, https://www.npmjs.com/). GRNsight has also been presented at scientific conferences, with slides and posters available via SlideShare 514 (http://www.slideshare.net/GRNsight) and with a recent talk and poster at the 2016 515 Bioinformatics Open Source Conference available via F1000 Research (Dahlquist et al., 2016a; 516 517 2016b). We have paid special attention to the metadata associated with our website to increase

its Findability via Google search. And, of course, with the publication of this article, GRNsight 518 is Findable in literature databases. In the everyday sense of the word "findable," one could argue 519 that by being "yet another" network visualization tool in a crowded domain (recall 47 other tools 520 recorded by Pavlopoulos et al., 2015), GRNsight is contributing to a Findability problem for 521 users in the sense that it contributes more "hay" to the "needle in a haystack" problem of finding 522 523 the right tool for the job. However, we hope that by the actions we have taken and the specificity of our requirements for GRNsight's functionality, publicly describing both what we mean it to be 524 525 and what we do *not* mean it to be, the benefits of adding GRNsight to the diverse pool of 526 network visualization software outweighs the detriments.

In addition, the Findable principle states that data should be described with rich metadata and that metadata should include the identifier of the data it describes (Wilkinson et al., 2016). Because GRNsight does not interact directly with a data repository, it is up to individual users to make sure that their data is FAIR compliant with the Findable principle. This is discussed further below with regard to Interoperability and Reusability.

#### 532 Accessible

The Accessible principle states that metadata and data should be retrievable by their 533 identifier using a standardized communication protocol, that the protocol is open, free, and 534 535 universally implementable, that the protocol allows for authentication and authorization procedures, where necessary, and that metadata are accessible, even when the data are no longer 536 available (Wilkinson et al., 2016). As noted before, GRNsight meets the first two criteria, 537 538 because it is free and open to all users, and there is no login requirement. The source code is available under the open source BSD license and can be *npm* installed (given the caveat that the 539 540 user must be able to support the GRNsight client-server setup). The longevity of GRNsight is

partially tied to the longevity of the GitHub repository itself, although the authors maintain local backups. Again, because GRNsight does not interact directly with a data repository, it is up to individual users to make sure that their data is FAIR compliant with the Accessible principle. Since GRNsight does not have any security procedures nor authentication requirements (e.g., password protection; user registration), it is not recommended that sensitive data be uploaded to our GRNsight server. However, users who wish to visualize sensitive data could run a local instance of the GRNsight client-server setup.

548 Interoperable

As software, GRNsight does not interact directly with other databases or software, as, for 549 example, Cytoscape does with many pathway and molecular interaction databases or individual 550 551 Cytoscape apps (formerly plugins; Saito et al., 2012), so it is *not* Interoperable in that sense. The GRNsight web application is designed to interact directly with a human user and is not set up to 552 import or export data programmatically, as would be necessary to incorporate it into popular 553 workflow environments like Galaxy (Afgan et al., 2016) or be hosted by a tool aggregator such 554 555 as QUBES Hub (Quantitative Undergraduate Biology Education and Synthesis Hub, 556 https://qubeshub.org/). However, GRNsight is Interoperable in the sense that via the user, it can 557 receive and pass data from and to other programs. In this latter sense, this section could just as easily have been entitled, "95% of bioinformatics is getting your data into the right file format." 558 559 Indeed, one of the original motivations and requirements for GRNsight was to seamlessly read and display weighted GRNs that were output as Excel workbooks from the GRNmap MATLAB 560 modeling package (Dahlquist et al., 2015, http://kdahlquist.github.io/GRNmap/). This 561 562 specialized use case is augmented by GRNsights's ability to import and export data in the commonly used SIF 563

(http://manual.cytoscape.org/en/latest/Supported Network File Formats.html#sif-format) and 564 GraphML (Brandes, et al. 2001, http://graphml.graphdrawing.org/) formats, facilitating 565 movement of data between GRNsight and other network visualization and analysis programs. 566 For instance, one can interact with the GRNsight server component directly, in order to upload 567 Excel workbooks and supported import formats for conversion into JSON then back into a 568 569 supported export format. Thus, we are in a position to comment on SIF and GraphML with respect to the finer points of data Interoperability, including: metadata and data using a formal, 570 accessible, shared, and broadly applicable language for knowledge representation, metadata and 571 572 data using vocabularies that follow the FAIR principles, and metadata and data including qualified references to other metadata and data (Wilkinson et al., 2016). 573

574 When we implemented import and export for the SIF and GraphML formats, we 575 encountered issues due to the variations accepted by these formats which required design 576 decisions that may, in turn, restrict compatibility with other software that we did not test. For 577 example, the SIF format as described in the documentation for Cytoscape v3.4.0 offers quite a 578 few divergent options, including choice of delimiter (space vs. tab), denoting a pairwise list of 579 interactions versus concatenating all the interactions to the same node on the same line, and the 580 choice of relationship type (any string). It only requires node identifiers to be internally 581 consistent to the file, without enforcing the use of IDs from a recognized biological database. 582 While GRNsight strives to read any SIF file, we restricted our export format to tab-delimited, 583 pairwise interactions, and a single relationship type ("pd" for "protein  $\rightarrow$  DNA") for unweighted networks. For weighted networks, GRNsight exports the weight value as the relationship type. 584 The advantage of SIF is that it is a simple text format; the main disadvantage is that all it is really 585 586 intended to encode is the interaction between two nodes, which makes including the weight data

as GRNsight does a kludge, and including metadata impossible. Moreover, there is no controlled vocabulary for the relationship type, only a list of suggestions in the Cytoscape documentation, from which we selected "pd". In practice, Cytoscape v3.4.0 defaults to "interacts with" as the relationship type when exporting SIF files. As a simple text format, it does not satisfy the three sub-principles of Interoperability (Wilkinson et al. 2016).

592 In contrast, GraphML, as a richer XML format, has the potential to satisfy the 593 Interoperability criteria. However, as with SIF, we encountered issues because a feature of the format that is intended to facilitate flexibility has, in practice, turned out to degrade 594 595 Interoperability rather than enhance it. GraphML standardizes only the representation of nodes and edges and their directions; all other characteristics, such as names, weights, and other values, 596 597 are left for others to specify through a key element, which is not subject to a controlled 598 vocabulary. Although this flexibility is appreciated, it also serves as an enabler for divergence. 599 In particular, two issues arose with interpreting the node identifier and display label. First, 600 because of the lack of a controlled vocabulary, these are defined differently by different 601 programs. Second, in the GRNsight-native Excel format, transcription factors must be unique in 602 the header columns and rows and serve both as a unique ID for that node and the node label. In 603 two implementations of GraphML import/export that we tested with Cytoscape v3.4.0 and a 604 commercial graph editor called yED (v3.16, https://www.yworks.com/products/yed), an internal 605 node ID is assigned independently of the node label and is not editable by the user. This leads to 606 a situation where the user could assign identical labels to two or more nodes with different IDs, raising an issue for correct display of the network in GRNsight where node ID and node label are 607 synonymous. GRNsight accommodates display of node labels from Cytoscape- and yED-608 609 exported GraphML by using a priority system to select among the XML elements it may

encounter. Finally, as with SIF, there is no enforcement of the use of IDs from a recognized
biological database, even though the potential exists to specify the ID source (at least as a
comment) in the XML.

The format of a GraphML export by GRNsight is described on the Documentation page (*http://dondi.github.io/GRNsight/documentation.html*). In our testing, we have ensured that GRNsight can read Cytoscape- and yED-exported GraphML and that GRNsight-exported GraphML was accurately read by these two programs, but we cannot guarantee Interoperability with other software. Any issues that arise will need to be addressed on a case-by-case basis through bug reports at our GitHub repository.

619 Compliance with FAIR principles is facilitated by the BioSharing registry of standards 620 (McQuilton et al., 2016; https://biosharing.org). As of this writing, GraphML is present in the registry, but as an unclaimed, automatically-generated entry. Other formats for sharing network 621 622 data are potentially more fully FAIR compliant. However, the addition of each new format, 623 while increasing the flexibility and power of the GRNsight software, would incur the cost of additional complexity (http://boxesandarrows.com/complexity-and-user-experience/). This is a 624 corollary of "one thing well" and is, for example, one reason why the complex Cytoscape stand-625 626 alone application did not fit our initial product requirements. As demonstrated by our tests with Cytoscape- and yED-exported GraphML, the aphorism that "95% of bioinformatics is getting 627 628 your data into the right file format" cannot entirely be avoided by developers or users.

629 Reusable

630 The FAIR principles state that metadata and data should be richly described with a
631 plurality of accurate and relevant attributes, released with a clear and accessible usage license,

associated with a detailed provenance, and meet domain-relevant community standards. As 632 software, GRNsight is Reusable because the code is available on GitHub under the open source 633 BSD license. The advantage of having followed test-driven development is that a developer who 634 wishes to reuse the code has a test suite ready to guide development of new features. In terms of 635 data, the criteria for Reusability are closely linked to Interoperability. While the GraphML 636 637 format is capable of storing metadata, the limitations described above in terms of a lack of controlled vocabulary causes it to fail the Reusability test as well. In terms of provenance, 638 GRNsight injects a comment into the GraphML recording what version of GRNsight exported 639 640 the data (as does yED v3.16, but not Cytoscape v3.4.0). We also note that the GRNmap Excel workbook format with multiple worksheets has the potential to record both metadata and 641 642 provenance, although this feature is not implemented at this time.

In the end, even the examples given by Wilkinson et al. (2016) have varying levels of adherence to the FAIR principles or "FAIRness", which, they argue, should be used as a guide to the incremental improvement of resources. Although GRNsight has the limitations discussed above, we have done as much as we can to achieve FAIRness at this time.

# 647 Conclusions

We have successfully implemented GRNsight, a web application and service for visualizing small- to medium-scale gene regulatory networks that is simple and intuitive to use. GRNsight accepts an input file in Microsoft Excel format (.xlsx), reading a weighted or unweighted adjacency matrix where the regulators are in columns and the target genes are in rows, and automatically lays out and displays unweighted and weighted network graphs in a way that is familiar to biologists. GRNsight also has the capability of importing and exporting files in 654 SIF and GraphML formats. Although GRNsight was originally developed for use with the GRNmap modeling software, and has provided useful insight into the interpretation of the gene 655 regulatory network model described in Dahlquist et al. (2015), it has general applicability for 656 displaying any small, unweighted or weighted network with directed edges for systems biology 657 or other application domains. Thus, GRNsight inhabits a niche not satisfied by other software, 658 659 doing "one thing well". GRNsight also serves as a model for how best practices for software engineering support reproducible research and can be learned simultaneously with the 660 development of useful bioinformatics software. 661

### 662 Acknowledgments

We would like to thank Katrina Sherbina and B.J. Johnson for their input during the early 663 stages of GRNsight development. We would also like to thank Masao Kitamura for assistance 664 665 with setting up and administering the GRNsight server. We thank the 2015-2016 GRNmap research team, Chukwuemeka E. Azinge, Juan S. Carrillo, Kristen M. Horstmann, Kayla C. 666 Jackson, K. Grace Johnson, Brandon J. Klein, Tessa A. Morris, Margaret J. O'Neil, Trixie Anne 667 668 M. Roque, and Natalie E. Williams, and the students enrolled in the Loyola Marymount University Spring 2015 course Biology 398-04: Biomathematical Modeling/Mathematics 388-669 01: Survey of Biomathematics for testing the software. Finally, we thank Manuel Corpas and an 670 anonymous reviewer for suggestions that have improved both the GRNsight code and this 671 672 manuscript.

# 673 References

Afgan E., Baker D., van den Beek M., Blankenberg D., Bouvier D., Čech M., Chilton J.,

| 675 | Clements D., Coraor N., Eberhard C., Grüning B., Guerler A., Hillman-Jackson J., Von                  |
|-----|----------------------------------------------------------------------------------------------------|
| 676 | Kuster G., Rasche E., Soranzo N., Turaga N., Taylor J., Nekrutenko A., Goecks J. 2016.                |
| 677 | The Galaxy platform for accessible, reproducible and collaborative biomedical analyses:               |
| 678 | 2016 update. Nucleic Acids Research 44:W3-W10. DOI: 10.1093/nar/gkw343.                               |
| 679 | Alon U. 2007. An introduction to systems biology: design principles of biological circuits. Boca      |
| 680 | Raton, FL: Chapman & Hall/CRC. ISBN: 1-58488-642-0                                                    |
| 681 | Bastian M., Heymann S., Jacomy M. 2009. Gephi: an open source software for exploring and              |
| 682 | manipulating networks. Third International AAAI Conference on Weblogs and Social                      |
| 683 | <i>Media</i> 8:361–362.                                                                               |
| 684 | Borneman AR., Leigh-Bell JA., Yu H., Bertone P., Gerstein M., Snyder M. 2006. Target hub              |
| 685 | proteins serve as master regulators of development in yeast. Genes & Development                      |
| 686 | 20:435-448. DOI: 10.1101/gad.1389306.                                                                 |
| 687 | Bostock M., Ogievetsky V., Heer J. 2011. D <sup>3</sup> : Data-Driven Documents. IEEE transactions on |
| 688 | visualization and computer graphics 17:2301–2309. DOI: 10.1109/TVCG.2011.185.                         |
| 689 | Brandes U., Eiglsperger M., Herman I., Himsolt M., Marshall, MS. 2001. GraphML progress               |
| 690 | report structural layer proposal. In Graph Drawing: 9th International Symposium, GD 2001              |
| 691 | Vienna, Austria, September 23–26, 2001 Revised Papers (pp. 501-512). Springer Berlin                  |
| 692 | Heidelberg DOI: 10.1007/3-540-45848-4_59                                                              |
| 693 | Brazas MD., Yamada JT., Ouellette BFF. 2010. Providing web servers and training in                    |
| 694 | Bioinformatics: 2010 update on the Bioinformatics Links Directory. Nucleic Acids                      |
| 695 | Research 38:W3-6. DOI: 10.1093/nar/gkq553.                                                            |
| 696 | Brown E. 2014. Web development with Node and Express. Beijing ; Sebastopol, CA: O'Reilly.             |
| 697 | ISBN: 978-1-4919-4930-6                                                                               |
|     |                                                                                                    |

| 698 | Buchman AR., Kornberg RD. 1990. A yeast ARS-binding protein activates transcription       |
|-----|-------------------------------------------------------------------------------------------|
| 699 | synergistically in combination with other weak activating factors. Molecular and Cellular |
| 700 | <i>Biology</i> 10:887–897.                                                                |

701 Card SK., Mackinlay JD., Shneiderman B. 1999. Chapter 1: Information Visualization. In

702 *Readings in Information Visualization: Using Vision to Think.* San Diego, California:

703 Academic Press. ISBN: 978-1-5586-0533-6

704 Dahlquist KD., Fitzpatrick BG., Camacho ET., Entzminger SD., Wanner NC. 2015. Parameter

705 Estimation for Gene Regulatory Networks from Microarray Data: Cold Shock Response

in Saccharomyces cerevisiae. *Bulletin of Mathematical Biology* 77:1457–1492. DOI:

707 10.1007/s11538-015-0092-6.

- 708 Dahlquist KD., Fitzpatrick BG., Dionisio JDN. Anguiano NA., Carrillo JS., Roque TAM.,
- Varshneya A., Samdarshi M., Azinge CE. 2016a. GRNmap and GRNsight: open source

software for dynamical systems modeling and visualization of medium-scale gene regulatory

networks [v1; not peer reviewed]. *F1000Research* 5(ISCB Comm J):1637 (slides) DOI:

712 10.7490/f1000research.1112534.1

713 Dahlquist KD., Fitzpatrick BG., Dionisio JDN., Anguiano NA., Carrillo JS., Morris TA.,

714 Varshneya A., Williams NE., Johnson KG., Roque TAM., Horstmann KM., Samdarshi M.,

Azinge CE., Klein BJ., O'Neil MJ. 2016b. GRNmap and GRNsight: open source software for

- dynamical systems modeling and visualization of medium-scale gene regulatory networks
- 717 [v1; not peer reviewed]. *F1000Research* 5(ISCB Comm J):1618 (poster) DOI:

718 10.7490/f1000research.1112518.1

719 Dionisio JDN., Dahlquist KD. 2008. Improving the computer science in bioinformatics through

720 open source pedagogy. *ACM SIGCSE Bulletin* 40:115. DOI: 10.1145/1383602.1383648.

| 721 | Franz M., Lopes CT., Huck G., Dong Y., Sumer O., Bader GD. 2016. Cytoscape.js: a graph      |
|-----|---------------------------------------------------------------------------------------------|
| 722 | theory library for visualisation and analysis. Bioinformatics (Oxford, England) 32:309-     |
| 723 | 311. DOI: 10.1093/bioinformatics/btv557.                                                    |
| 724 | Gostner R., Baldacci B., Morine MJ., Priami C. 2014. Graphical Modeling Tools for Systems   |
| 725 | Biology. ACM Computing Surveys 47:1–21. DOI: 10.1145/2633461.                               |
| 726 | Harbison CT., Gordon DB., Lee TI., Rinaldi NJ., Macisaac KD., Danford TW., Hannett NM.,     |
| 727 | Tagne J-B., Reynolds DB., Yoo J., Jennings EG., Zeitlinger J., Pokholok DK., Kellis M.,     |
| 728 | Rolfe PA., Takusagawa KT., Lander ES., Gifford DK., Fraenkel E., Young RA. 2004.            |
| 729 | Transcriptional regulatory code of a eukaryotic genome. Nature 431:99–104. DOI:             |
| 730 | 10.1038/nature02800.                                                                        |
| 731 | Ison J., Rapacki K., Ménager H., Kalaš M., Rydza E., Chmura P., Anthon C., Beard N., Berka  |
| 732 | K., Bolser D., Booth T., Bretaudeau A., Brezovsky J., Casadio R., Cesareni G., Coppens      |
| 733 | F., Cornell M., Cuccuru G., Davidsen K., Vedova GD., Dogan T., Doppelt-Azeroual O.,         |
| 734 | Emery L., Gasteiger E., Gatter T., Goldberg T., Grosjean M., Grüning B., Helmer-            |
| 735 | Citterich M., Ienasescu H., Ioannidis V., Jespersen MC., Jimenez R., Juty N., Juvan P.,     |
| 736 | Koch M., Laibe C., Li J-W., Licata L., Mareuil F., Mičetić I., Friborg RM., Moretti S.,     |
| 737 | Morris C., Möller S., Nenadic A., Peterson H., Profiti G., Rice P., Romano P., Roncaglia    |
| 738 | P., Saidi R., Schafferhans A., Schwämmle V., Smith C., Sperotto MM., Stockinger H.,         |
| 739 | Vařeková RS., Tosatto SCE., de la Torre V., Uva P., Via A., Yachdav G., Zambelli F.,        |
| 740 | Vriend G., Rost B., Parkinson H., Løngreen P., Brunak S. 2016. Tools and data services      |
| 741 | registry: a community effort to document bioinformatics resources. Nucleic Acids            |
| 742 | Research 44:D38–47. DOI: 10.1093/nar/gkv1116.                                               |
| 743 | Lawlor B., Walsh P. 2015. Engineering bioinformatics: building reliability, performance and |

- 744 productivity into bioinformatics software. *Bioengineered* 6:193–203. DOI:
- 745 10.1080/21655979.2015.1050162.
- 746 Lee TI., Rinaldi NJ., Robert F., Odom DT., Bar-Joseph Z., Gerber GK., Hannett NM., Harbison
- 747 CT., Thompson CM., Simon I., Zeitlinger J., Jennings EG., Murray HL., Gordon DB.,
- Ren B., Wyrick JJ., Tagne J-B., Volkert TL., Fraenkel E., Gifford DK., Young RA. 2002.
- 749 Transcriptional regulatory networks in Saccharomyces cerevisiae. *Science (New York,*
- 750 *N.Y.*) 298:799–804. DOI: 10.1126/science.1075090.
- 751 Martin RC. (ed.) 2008. Clean code: a handbook of agile software craftsmanship. Upper Saddle
- 752 River, NJ: Prentice Hall. ISBN: 978-0-13-235088-4
- 753 McQuilton P., Gonzalez-Beltran A., Rocca-Serra P., Thurston M., Lister A., Maguire E.,
- 754 Sansone S-A. 2016. BioSharing: curated and crowd-sourced metadata standards,
- databases and data policies in the life sciences. *Database: The Journal of Biological*

756 *Databases and Curation* 2016. DOI: 10.1093/database/baw075.

- 757 Miyake T., Reese J., Loch CM., Auble DT., Li R. 2004. Genome-wide analysis of ARS
- 758 (autonomously replicating sequence) binding factor 1 (Abf1p)-mediated transcriptional
- regulation in Saccharomyces cerevisiae. *The Journal of Biological Chemistry* 279:34865–
- 760 34872. DOI: 10.1074/jbc.M405156200.
- Ni L., Bruce C., Hart C., Leigh-Bell J., Gelperin D., Umansky L., Gerstein MB., Snyder M.
- 2009. Dynamic and complex transcription factor binding during an inducible response in
  yeast. *Genes & Development* 23:1351–1363. DOI: 10.1101/gad.1781909.
- 764 Nielsen J. 1993. Usability engineering. Boston: Academic Press. ISBN: 978-0-12-518405-2
- 765 Norman DA. 2013. The design of everyday things. New York, New York: Basic Books. ISBN:
- 766 978-0-465-05065-9

| 767 | Pavlopoulos GA., Malliarakis D., Papanikolaou N., Theodosiou T., Enright AJ., Iliopoulos I.   |
|-----|-----------------------------------------------------------------------------------------------|
| 768 | 2015. Visualizing genome and systems biology: technologies, tools, implementation             |
| 769 | techniques and trends, past, present and future. GigaScience 4:38. DOI: 10.1186/s13742-       |
| 770 | 015-0077-2.                                                                                   |
| 771 | Prlić A., Procter JB. 2012. Ten simple rules for the open development of scientific software. |
| 772 | PLoS computational biology 8:e1002802. DOI: 10.1371/journal.pcbi.1002802.                     |
| 773 | Raymond ES. 1999. The cathedral & the bazaar: musings on Linux and open source by an          |
| 774 | accidental revolutionary. Beijing ; Cambridge, Mass: O'Reilly. ISBN: 978-0-465-05065-         |
| 775 | 9                                                                                             |
| 776 | Saito R., Smoot ME., Ono K., Ruscheinski J., Wang P-L., Lotia S., Pico AR., Bader GD., Ideker |
| 777 | T. 2012. A travel guide to Cytoscape plugins. <i>Nature Methods</i> 9:1069–1076. DOI:         |
| 778 | 10.1038/nmeth.2212.                                                                           |
| 779 | Salomonis N., Hanspers K., Zambon AC., Vranizan K., Lawlor SC., Dahlquist KD., Doniger        |
| 780 | SW., Stuart J., Conklin BR., Pico AR. 2007. GenMAPP 2: new features and resources for         |
| 781 | pathway analysis. BMC bioinformatics 8:217. DOI: 10.1186/1471-2105-8-217.                     |
| 782 | Schade B., Jansen G., Whiteway M., Entian KD., Thomas DY. 2004. Cold adaptation in budding    |
| 783 | yeast. Molecular Biology of the Cell 15:5492–5502. DOI: 10.1091/mbc.E04-03-0167.              |
| 784 | Schultheiss SJ., Münch M-C., Andreeva GD., Rätsch G. 2011. Persistence and availability of    |
| 785 | Web services in computational biology. PloS One 6:e24914. DOI:                                |
| 786 | 10.1371/journal.pone.0024914.                                                                 |
| 787 | Schultheiss SJ. 2011. Ten simple rules for providing a scientific Web resource. PLoS          |
| 788 | computational biology 7:e1001126. DOI: 10.1371/journal.pcbi.1001126.                          |
| 789 | Shannon P., Markiel A., Ozier O., Baliga NS., Wang JT., Ramage D., Amin N., Schwikowski B.,   |

| 790 | Ideker T. 2003. Cytoscape: a software environment for integrated models of biomolecular |
|-----|-----------------------------------------------------------------------------------------|
| 791 | interaction networks. Genome Research 13:2498–2504. DOI: 10.1101/gr.1239303.            |

- 792 Shneiderman B., Plaisant C., Cohen M., Jacobs SM., Elmqvist N., Diakopoulos N. 2016.
- 793 Designing the user interface: strategies for effective human-computer interaction.
- 794 Hoboken: Pearson. ISBN: 978-0-13-438038-4
- Shore D., Nasmyth K. 1987. Purification and cloning of a DNA binding protein from yeast that
  binds to both silencer and activator elements. *Cell* 51:721–732.
- 797 Smoot ME., Ono K., Ruscheinski J., Wang P-L., Ideker T. 2011. Cytoscape 2.8: new features for
- data integration and network visualization. *Bioinformatics (Oxford, England)* 27:431–
- 432. DOI: 10.1093/bioinformatics/btq675.
- 800 Teixeira MC., Monteiro PT., Guerreiro JF., Gonçalves JP., Mira NP., dos Santos SC., Cabrito
- 801 TR., Palma M., Costa C., Francisco AP., Madeira SC., Oliveira AL., Freitas AT., Sá-
- 802 Correia I. 2014. The YEASTRACT database: an upgraded information system for the
- analysis of gene and genomic transcription regulation in Saccharomyces cerevisiae.

804 *Nucleic Acids Research* 42:D161–166. DOI: 10.1093/nar/gkt1015.

- Tufte ER. 2001. *The visual display of quantitative information*. Cheshire, Conn: Graphics Press.
  ISBN: 978-0-9613921-4-7
- Veretnik S., Fink JL., Bourne PE. 2008. Computational biology resources lack persistence and
   usability. *PLoS computational biology* 4:e1000136. DOI: 10.1371/journal.pcbi.1000136.
- 809 Wilkinson MD., Dumontier M., Aalbersberg IJJ., Appleton G., Axton M., Baak A., Blomberg
- 810 N., Boiten J-W., da Silva Santos LB., Bourne PE., Bouwman J., Brookes AJ., Clark T.,
- 811 Crosas M., Dillo I., Dumon O., Edmunds S., Evelo CT., Finkers R., Gonzalez-Beltran A.,
- 812 Gray AJG., Groth P., Goble C., Grethe JS., Heringa J., 't Hoen PAC., Hooft R., Kuhn T.,

| 813 | Kok R., Kok J., Lusher SJ., Martone ME., Mons A., Packer AL., Persson B., Rocca-Serra     |
|-----|-------------------------------------------------------------------------------------------|
| 814 | P., Roos M., van Schaik R., Sansone S-A., Schultes E., Sengstag T., Slater T., Strawn G., |
| 815 | Swertz MA., Thompson M., van der Lei J., van Mulligen E., Velterop J., Waagmeester        |
| 816 | A., Wittenburg P., Wolstencroft K., Zhao J., Mons B. 2016. The FAIR Guiding               |
| 817 | Principles for scientific data management and stewardship. Scientific Data 3:160018.      |
| 818 | DOI: 10.1038/sdata.2016.18.                                                               |
| 819 | Wilson G., Aruliah DA., Brown CT., Chue Hong NP., Davis M., Guy RT., Haddock SHD., Huff   |
| 820 | KD., Mitchell IM., Plumbley MD., Waugh B., White EP., Wilson P. 2014. Best practices      |
| 821 | for scientific computing. PLoS biology 12:e1001745. DOI:                                  |
| 822 | 10.1371/journal.pbio.1001745.                                                             |
| 823 | Yachdav G., Goldberg T., Wilzbach S., Dao D., Shih I., Choudhary S., Crouch S., Franz M., |
| 824 | García A., García LJ., Grüning BA., Inupakutika D., Sillitoe I., Thanki AS., Vieira B.,   |
| 825 | Villaveces JM., Schneider MV., Lewis S., Pettifer S., Rost B., Corpas M. 2015. Anatomy    |
| 826 | of BioJS, an open source community for the life sciences. <i>eLife</i> 4. DOI:            |
| 827 | 10.7554/eLife.07009.                                                                      |
| 828 |                                                                                           |

# Figure 1

Screenshot of the expected format for an adjacency matrix for an unweighted network.

Regulators are named in the columns and target genes in the rows. A gene name at the top of the matrix will be considered the same as a gene name on the side if it contains the same text string, regardless of capitalization.

| 1  | A                            | В    | С    | D    | E    | F    | G    | н    | 1    | J    | K    | L    | M    | N   | 0    | P    | Q    | R    | S    | Т    | U    | V    |
|----|------------------------------|------|------|------|------|------|------|------|------|------|------|------|------|-----|------|------|------|------|------|------|------|------|
|    | cols regulators/rows targets | ABF1 | ACE2 | AFT1 | CIN5 | CUP9 | FHL1 | GTS1 | HAL9 | HSF1 | MAC1 | MSN1 | MSN4 | NRG | PHD1 | RAP1 | REB1 | ROX1 | RPH1 | SKN7 | YAP1 | YAP6 |
|    | ABF1                         | 1    | 0 (  | )    | 0    | 0    | 0    | 0    | 0    | 0    | 0    | 0    | 0    | 0   | 0    | 0    | 0    | 0    | 0    | 0    | 0 (  | 0 0  |
|    | ACE2                         | 3    | 0 (  | )    | 0    | 0    | 0    | 0    | 0    | 0    | 0    | 0    | 0    | 0   | 0    | 0    | 0    | 0    | 0    | 0    | 0 0  | 0 0  |
|    | AFT1                         | 1    | 0 (  | )    | 1    | 0    | 0    | 0    | 0    | 0    | 0    | 0    | 0    | 0   | 0    | 0    | 1    | 0    | 0    | 0 0  | 0 0  | 0 0  |
|    | CIN5                         |      | 0 (  | )    | 0    | 0    | 0    | 0    | 0    | 0    | 0    | 0    | 0    | 0   | 0    | 0    | 0    | 0    | 0    | 0    | 0 (  | 0 1  |
| 6  | CUP9                         |      | 0 (  | )    | 0    | 0    | 0    | 0    | 0    | 0    | 0    | 1    | 0    | 0   | 0    | 1    | 0    | 0    | 0    | 0 0  | 0 (  | 0 0  |
| 7  | FHL1                         |      | 1 (  | )    | 0    | 0    | 0    | 0    | 0    | 0    | 0    | 0    | 0    | 1   | 0    | 0    | 0    | 0    | 0    | 0 0  | D (  | 0 0  |
|    | GTS1                         |      | 0 (  | )    | 0    | 0    | 0    | 0    | 0    | 0    | 0    | 0    | 0    | 0   | 0    | 0    | 0    | 1    | 0    | 0    | 0 0  | 0 0  |
| 9  | HAL9                         | 1    | 0 (  | )    | 0    | 0    | 0    | 0    | 0    | 0    | 0    | 0    | 0    | 0   | 0    | 0    | 0    | 0    | 0    | 0 0  | 0 0  | 0 0  |
| 10 | HSF1                         | 1    | 0 (  | )    | 0    | 0    | 0    | 0    | 0    | 0    | 0    | 0    | 0    | 0   | 0    | 0    | 1    | 0    | 0    | 0 0  | ) (  | 0 0  |
| 11 | MAC1                         | 1    | 0 (  | )    | 0    | 0    | 0    | 0    | 0    | 0    | 0    | 0    | 0    | 0   | 0    | 0    | 0    | 0    | 0    | 0 0  | 0 (  | 0 0  |
| 12 | MSN1                         | 24   | 1 (  | )    | 0    | 1    | 0    | 0    | 0    | 0    | 0    | 0    | 0    | 0   | 0    | 0    | 0    | 0    | 0    | 0 0  | D (  | 0 0  |
| 13 | MSN4                         | (    | 0 (  | )    | 0    | 0    | 0    | 0    | 0    | 1    | 0    | 0    | 0    | 0   | 0    | 1    | 1    | 0    | 0    | 0 0  | D (  | 0 0  |
| 14 | NRG1                         | 1    | 0 (  | )    | 0    | 0    | 0    | 0    | 0    | 0    | 0    | 0    | 0    | 0   | 1    | 0    | 0    | 0    | 0    | 0    | 1 (  | 0 0  |
| 15 | PHD1                         | 1    | 0 (  | )    | 0    | 0    | 0    | 0    | 0    | 0    | 0    | 0    | 0    | 0   | 0    | 0    | 0    | 0    | 0    | 0 0  | 0 0  | 0 0  |
| 16 | RAP1                         |      | 0 (  | )    | 0    | 0    | 0    | 0    | 0    | 0    | 0    | 0    | 0    | 0   | 0    | 0    | 1    | 0    | 0    | 0    | 0 0  | 0 0  |
| 17 | REB1                         |      | 0 (  | )    | 0    | 0    | 0    | 0    | 0    | 0    | 1    | 0    | 0    | 0   | 0    | 0    | 0    | 0    | 0    | 0 0  | D (  | 0 0  |
| 18 | ROX1                         | 1    | 0 (  | )    | 0    | 1    | 0    | 0    | 0    | 0    | 0    | 0    | 0    | 0   | 0    | 0    | 0    | 0    | 0    | 0    | 1    | 1 1  |
| 19 | RPH1                         | 1    | 0 0  | )    | 0    | 0    | 0    | 0    | 0    | 0    | 0    | 0    | 0    | 0   | 0    | 0    | 1    | 0    | 0    | 0 0  | 0 0  | 0 0  |
| 20 | SKN7                         |      | 0 0  | )    | 0    | 0    | 0    | 0    | 0    | 0    | 0    | 0    | 0    | 0   | 0    | 0    | 0    | 0    | 0    | 0 0  | D (  | 0 0  |
| 21 | YAP1                         |      | 0 1  | 1    | 0    | 0    | 0    | 0    | 0    | 0    | 0    | 0    | 0    | 0   | 0    | 0    | 0    | 0    | 0    | 0    | 1 (  | 0 0  |
| 22 | YAP6                         | 3    | 0 (  | )    | 0    | 1    | 1    | 0    | 0    | 0    | 0    | 0    | 0    | 0   | 1    | 0    | 0    | 0    | 1    | 0 0  | о ·  | 1 1  |

# Figure 2

Screenshot of the expected format for an adjacency matrix for a weighted network.

Regulators are named in the columns and target genes in the rows. A gene name at the top of the matrix will be considered the same as a gene name on the side if it contains the same text string, regardless of capitalization.

| A  | A                            | В       | С       | D       | E        | F         | G    | н    | 1       | J        | K     | L    | M     | N     | 0         | P        | Q      | R        | S    | Т         | U       | V       |
|----|------------------------------|---------|---------|---------|----------|-----------|------|------|---------|----------|-------|------|-------|-------|-----------|----------|--------|----------|------|-----------|---------|---------|
| 1  | cols regulators/rows targets | ABF1    | ACE2    | AFT1    | CIN5     | CUP9      | FHL1 | GTS1 | HAL9    | HSF1     | MAC1  | MSN1 | MSN4  | NRG1  | PHD1      | RAP1     | REB1   | ROX1     | RPH1 | SKN7      | YAP1    | YAP6    |
| 2  | ABF1                         | 0       | (       | ) (     | 0        | 0 0       | )    | 0    | 0       | 0 1      | 0 0   | ) (  | ) (   | 0     | 0 0       | ) (      | 0      | 0 0      | 0 (  | ) (       | ) (     | ) (     |
|    | ACE2                         | 0       | (       | ) (     | C        | 0 0       | )    | 0    | 0       | 0 1      | 0 0   | ) (  | ) (   | 0     | 0 0       | ) (      | 0      | ) (      | 0 (  | ) (       | 0 0     | 1 1     |
|    | AFT1                         | 0       | (       | -0.8966 | 3        | 0 0       | )    | 0    | 0       | 0 1      | ) (   | ) (  | ) (   | 0     | 0 (       | -0.4030  | (      | 0 0      | 0 (  | ) (       | ) (     | ) (     |
|    | CIN5                         | 0       | 0       | ) (     | 0        | 0 0       | )    | 0    | 0       | 0 1      | 0 (   | ) (  | ) (   | 0     | 0 (       | ) (      | (      | 0 (      | 0 (  | ) (       | ) (     | -0.0450 |
|    | CUP9                         | 0       | 0       | ) (     | 0        | 0 0       | )    | 0    | 0       | 0 1      | 0.188 | 2 (  | ) (   | 0     | 0 -0.6510 | ) (      | ) (    | 0 0      | 0 (  | ) (       | ) ()    | ) (     |
| 7  | FHL1                         | 0.1562  | 0       | ) (     | 0        | 0 0       | )    | 0    | 0       | 0 1      | ) (   | ) (  | 0.612 | 1     | 0 (       | ) (      | (      | ) (      | 0 (  | ) (       | ) (     | ) (     |
|    | GTS1                         | 0       | (       | ) (     | C        | 0 0       | )    | D    | 0       | 0 1      | ) (   | ) (  | ) (   | 0     | 0 (       | ) (      | 0.0778 | в (      | 0 (  | ) (       | ) (     | ) (     |
|    | HAL9                         | 0       | (       | ) (     | D        | 0 0       | )    | 0    | 0       | 0 1      | ) (   | ) (  | ) (   | D     | 0 (       | 0 0      | ) (    | 0 0      | 0 (  | ) (       | 0 0     | ) (     |
|    | HSF1                         | 0       | (       | ) (     | 0        | 0 0       | )    | 0    | 0 0     | 0 1      | 0 (   | ) (  | ) (   | 0     | 0 (       | -1.2321  | (      | 0 0      | 0 0  | ) (       | 0       | 1       |
|    | MAC1                         | 0       | (       | ) (     | 2        |           | )    | D    | 0       | 0 1      | ) (   | ) (  | ) (   | D     | 0 (       | ) ()     | 0      | ) (      | 0 0  | ) (       | 0 0     | ) (     |
| 12 | MSN1                         | -2.9707 | (       | ) (     | 0.939    | 3 (       | )    | 0    | 0       | 0 1      | ) (   | ) (  | ) (   | 0     | 0 0       | ) (      |        | ) (      | 0 (  | ) (       | 0 0     | ) (     |
|    | MSN4                         | 0       | (       | ) (     | D        | 0 0       | )    | D    | 0 1.428 | 3 (      | ) (   | ) (  | ) (   | 0     | 0 0.544   | 7 1.0131 | (      | 0 0      | 0 (  | ) (       | 0 0     | ) (     |
|    | NRG1                         | 0       | (       | ) (     | 0        | 0 0       | )    | D    | 0       | 0 1      | ) (   | ) (  | ) (   | 1.234 | 1 (       | 0 0      | 0      | 0 0      | 0 (  | 0 -0.1852 | 2 0     | ) (     |
|    | PHD1                         | 0       | (       | ) (     | 0        | 0 0       | )    | 0    | 0       | 0 1      | ) (   | ) (  | ) (   | 0     | 0 (       | ) (      | (      | 0 0      | 0 (  | ) (       | ) (     | ) (     |
|    | RAP1                         | 0       | (       | ) (     | C        | 0 0       | )    | 0    | 0       | 0 1      | 0 0   | ) (  | ) (   | D     | 0 (       | -0.8890  | 0      | ) (      | 0 (  | ) (       | ) (     | ) (     |
|    | REB1                         | 0       | (       | ) (     | 0        | 0 0       | )    | 0    | 0       | 0 -0.010 | 2 (   | ) (  | ) (   | D     | 0 (       | 0 0      |        | 0 0      |      | ) (       | ) (     | ) (     |
|    | ROX1                         | 0       | 0       | ) (     | 0.927    | 8 (       | )    | 0    | 0       | 0 1      | 0 (   | ) (  | ) (   | 0     | 0 (       | 0 0      | (      | ) (      | 0 (  | 0.5744    | -0.4315 | -0.507  |
| 19 | RPH1                         | 0       |         | ) (     | D        | 0 0       | )    | 0    | 0       | 0 1      | ) (   | ) (  | ) (   | 0     | 0 (       | 1.4999   |        | 0 0      | 0 (  | ) (       | ) (     | ) (     |
| 20 | SKN7                         | 0       | (       | ) (     | 0        | 0 0       | )    | 0    | 0       | 0 1      | 0 0   | ) (  | ) (   | 0     | 0 (       | ) (      | ) (    | 0 0      | 0 (  | ) (       | ) ()    | ) (     |
| 21 | YAP1                         | 0       | -1.3615 | 5 (     | C        | 0 0       | )    | D    | 0       | 0 1      | ) (   | ) (  | ) (   | D     | 0 (       | 0 0      |        | 0 0      | 0 (  | -0.4082   | 2 0     | ) (     |
| 22 | YAP6                         | 0       | (       | ) (     | 0 -0.531 | 2 -0.1293 | 3    | 0    | 0       | 0 0      | ) (   | ) (  | ) (   | 0.621 | 5 (       | ) (      | ) (    | 0 -0.750 | 3 (  | ) (       | 0.0146  | -0.302  |

## Figure 3(on next page)

GRNsight architecture and component interactions.

#### web browser

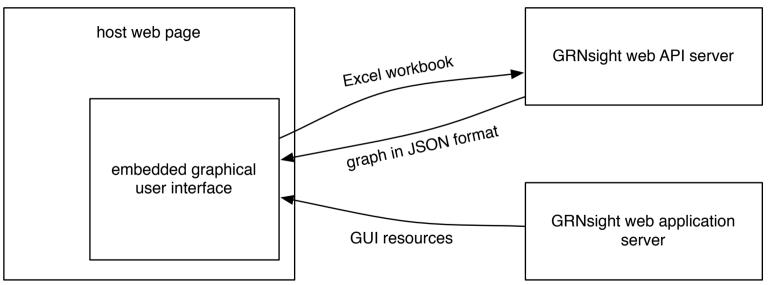

## Figure 4(on next page)

Annotated screenshot of the GRNsight user interface.

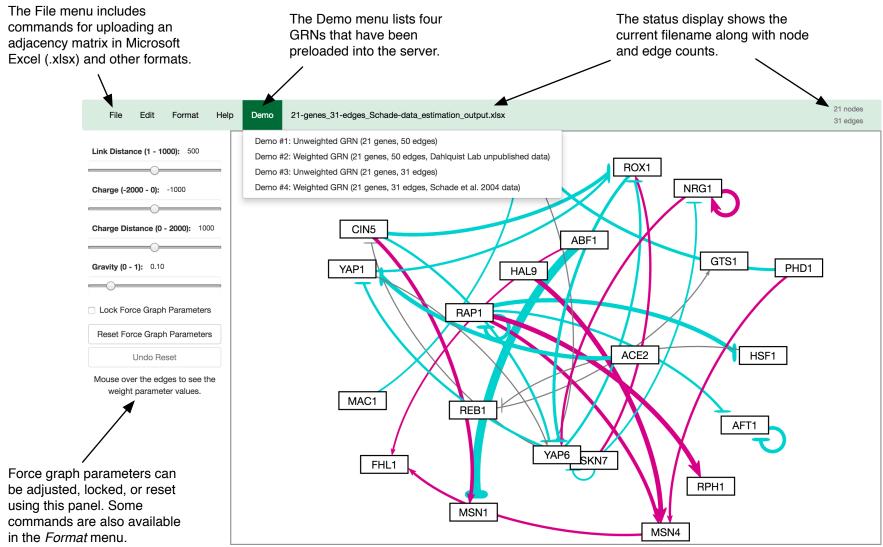

### Table 1(on next page)

GRNsight test suite code coverage summary.

Denominators represent the number of aspects of each type detected by Istanbul in the GRNsight codebase; numerators represent the subset of these which were executed by unit test code.

| Aspect of the Code | Test Coverage (percent) |
|--------------------|-------------------------|
| Statements         | 272/371 (73.3%)         |
| Branches           | 158/185 (85.4%)         |
| Functions          | 49/72 (68.1%)           |
| Lines              | 272/371 (73.3%)         |

### Figure 5(on next page)

Side-by-side comparison of the same adjacency matrices laid out by GRNsight and by hand.

A) GRNsight automatic layout of the demonstration file, Demo #3: Unweighted GRN (21 genes, 31 edges); B) graph from (A) manually manipulated from within GRNsight; C) the same adjacency matrix from (A) and (B) laid out entirely by hand in Adobe Illustrator, corresponding to Figure 1 of Dahlquist et al., (2015); D) GRNsight automatic layout of the demonstration file, Demo #4: Weighted GRN (21 genes, 31 edges, Schade et al. 2004 data);
E) graph from (D) manually manipulated from within GRNsight; F) the same adjacency matrix from (D) and (E) laid out entirely by hand in Adobe Illustrator, corresponding to Figure 8 of Dahlquist et al., (2015).

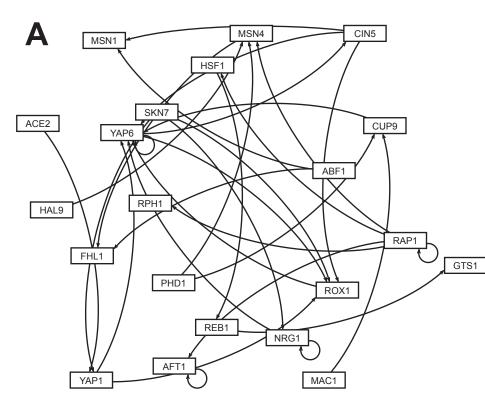

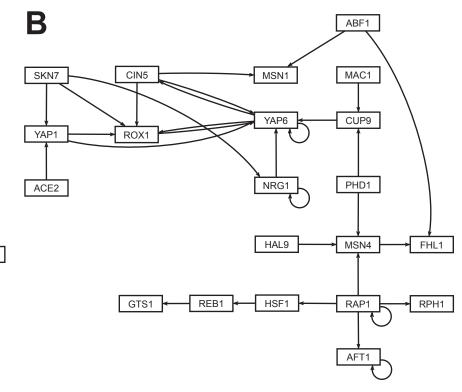

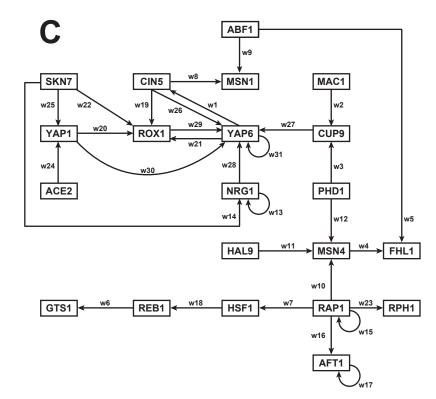

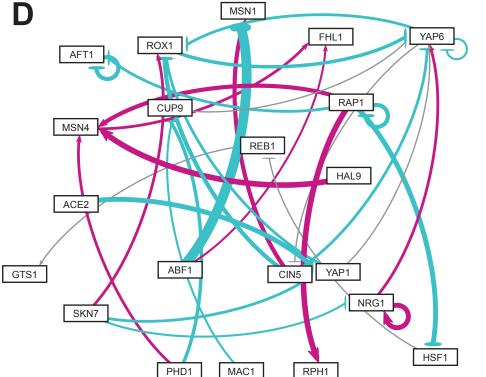

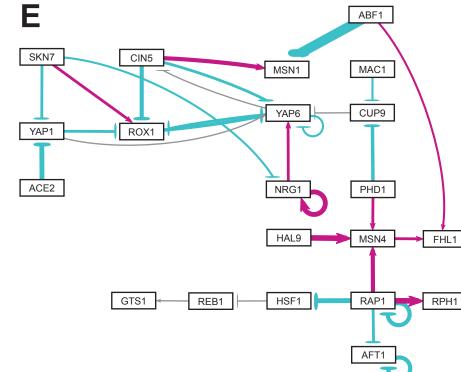

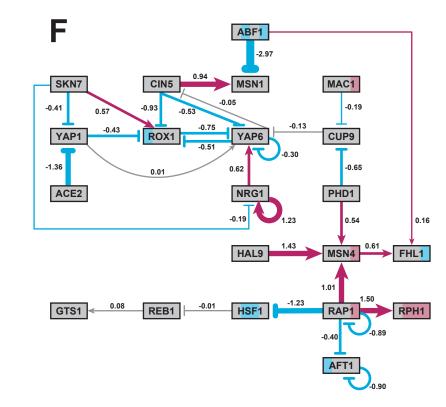